$\overline{a}$  Дата приема на работу:  $\overline{a}$ 

По умолчанию диспетчером (персональным менеджером) считается сотрудник, создавший запись клиента. Его можно изменить в соответствующем поле карточки клиента, либо переопределить групповыми обработками.

## **Назначение по маршрутам**

Открываем справочники - расчеты с сотрудниками - сотрудники, выбираем нужного, нажимаем «действия»

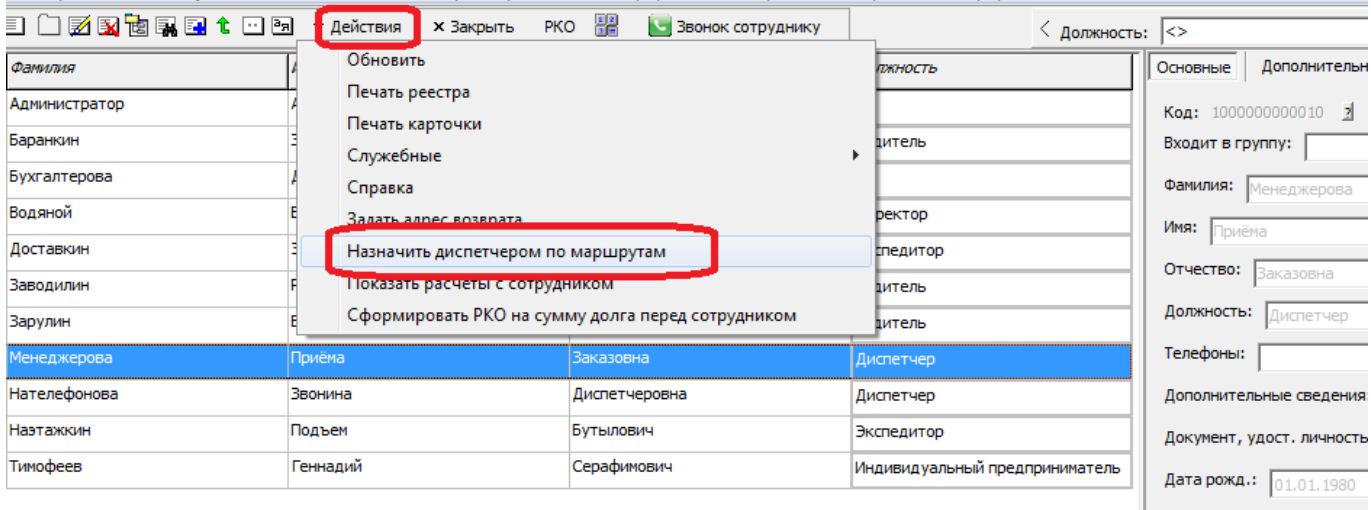

## Отмечаем маршруты

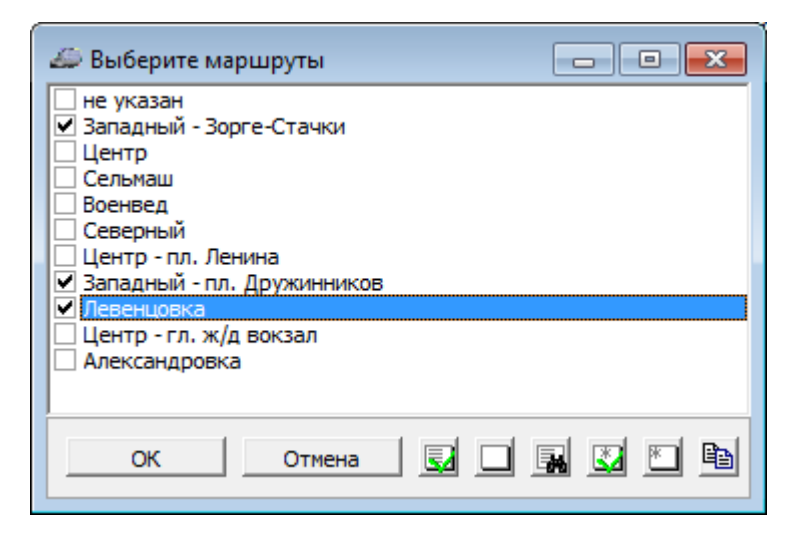

По нажатию «ОК» клиентам, имеющие адреса в выбранных маршрутах, будет назначены выбранный менеджер.

## **Распределение клиентов поровну между сотрудниками**

Можно разделить карточки поровну между диспетчерами.

Открываем обработки - доставка - распределение клиентов по диспетчерам.

По умолчанию список диспетчеров заполнится сотрудниками, имеющими должность

диспетчера и вошедшими в базу, но можно добавить их вручную кнопкой «+».

Если распределяем всех клиентов, надо снять флажок «выводить только клиентов,

## запланированных на ».

Нажимаем «заполнить список клиентов», в таблицу будут выведены клиенты и назначаемые диспетчеры.

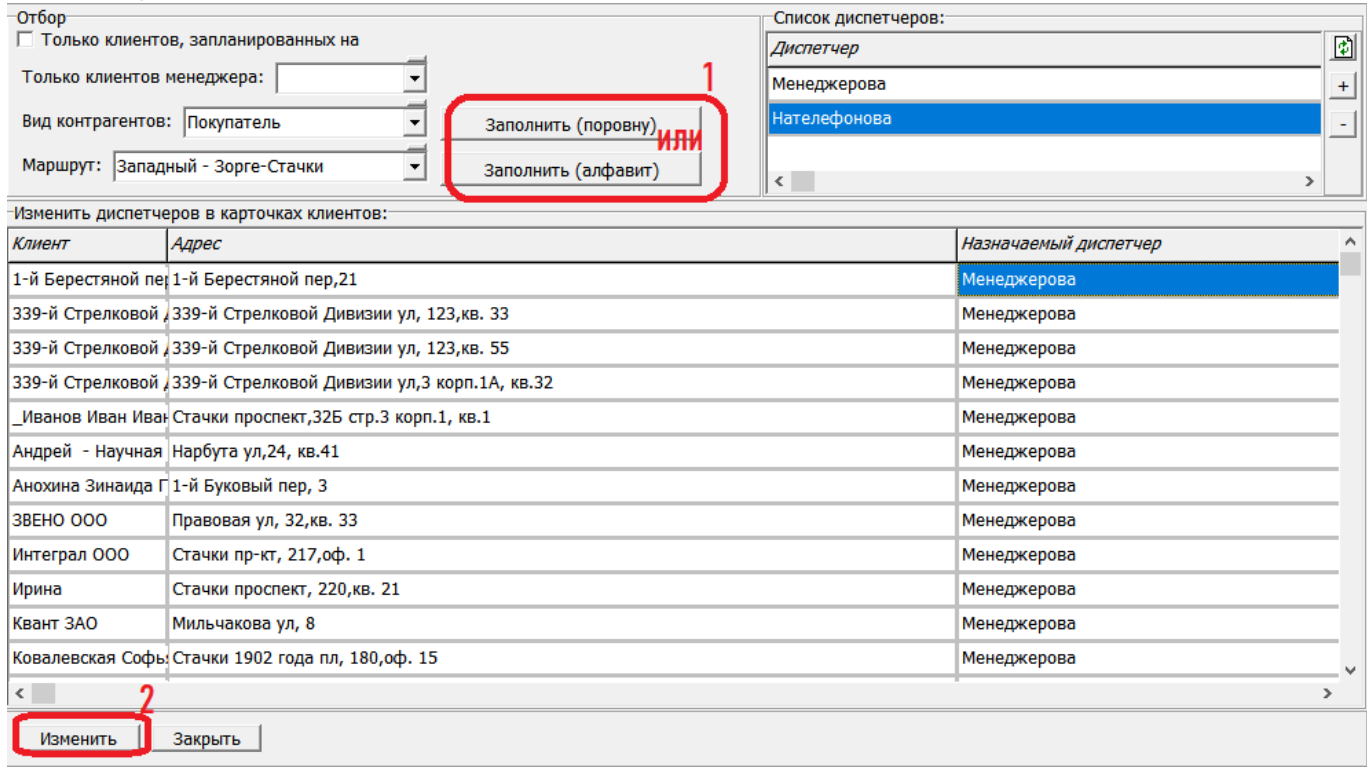

По нажатию «выполнить» диспетчер в карточке будет изменен на указанного в соотв. столбце таблицы.

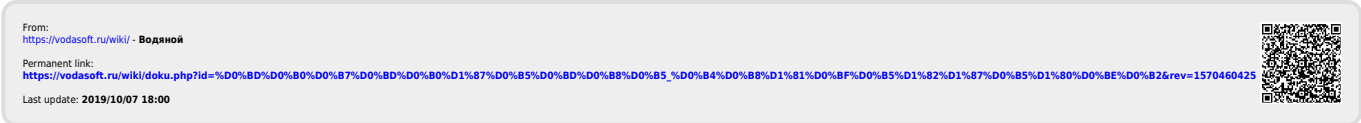